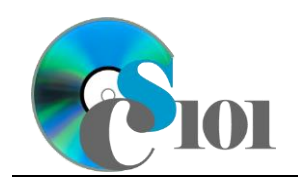

# Online Scavenger Hunt

Airplane Disasters Problem

## **Topics**

- Search using phrases
- Restrict searches to a specific website
- Restrict searches to a specific file type
- Exclude results from a search
- Search for images
- Search for newspaper articles
- Locate scholarly articles

## **Background Information**

In this project, students will explore information related to airplane disasters.

## **Instructions**

**IMPORTANT:** Complete the steps below in the order they are given. Completing the steps out of order may complicate the assignment or result in an incorrect result.

- 1. Download and extract the provided Data Files ZIP file. It contains the following file for use in this assignment:
	- a. **airplane\_pposh\_adp.docx** Microsoft Word document to record your answers.
- 2. Open the **airplane\_pposh\_adp.docx** document in Microsoft Word. Use it to record your answers for this assignment.

### **Search using phrases**

3. When you are looking for a specific phrase, such as a proper name, surrounding it with double quotation marks (e.g., "phrase") tells search engines you wish to search for a specific phrase. It generally also requires that the words inside the quotes must appear in the search results.

For example, to know which U.S. president's assassination led to the creation of the Gun Control Act of 1968, you could search using US president assassination "Gun Control Act of 1968".

- a. Using quotes to surround phrases in your search terms, search for the airplane crash in which a university football team from West Virginia was involved.
- b. Record the search terms you used in Step 3a in the Word document. Also, list the name of the university, airline, and the flight number of the plane involved in the crash.

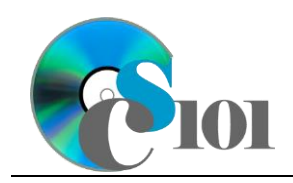

#### **Restrict searches to a specific website**

- 4. When searching, it can be sometimes be helpful to only view results from a specific website or group of websites. The site parameter in most search engines allows you to specify the domain name (e.g., wvu.edu) for restricting search results.
	- a. Using the site parameter, locate the list of U.S. accidents involving passenger fatalities from 1982 to the present. Restrict your search to information on the National Transportation Safety Board website at ntsb.gov.
	- b. Record the search terms you used in Step 4a in the Word document. Also, list the location, airplane operator, number of fatalities, and number of survivors of the airline accident happened on July 19, 1989.

#### **Restrict searches to a specific file type**

- 5. If you are looking for a particular type of data, the  $f$ iletype parameter can be used to specify which types of files can be shown in the results. For example, you can search only for PDF files by using the filetype:pdf parameter on the Google and Bing search engines.
	- a. Locate the National Transportation Safety Board (NTSB) accident report of the airplane crash you found in Step 3a by searching only for PDF files.
	- b. Record the search terms you used in Step 5a in the Word document. Also, use copy-and-paste to include the probable cause of the accident from the report.

#### **Exclude results from a search**

- 6. When searching, you might want to exclude a specific website or a keyword. Placing a minus sign (-) before a phrase or parameter will exclude matching pages from your results. For example, if you want to omit pages from The Onion in your results, you could add  $-site:theonion.com$  to your search.
	- a. Search for airplane crashes in May 1979 excluding results from wikipedia.org.
	- b. Record the search terms you used in Step 5a in the Word document. Also, list the name of the airline involved, flight number, and number of fatalities in the crash that occurred May 25, 1979.

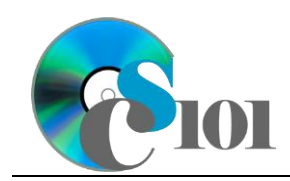

#### **Search for images**

- 7. The Internet can be a great source of images to illustrate documents, reports, and presentations. When using images from the Internet, be careful to check on their copyright and licensing restrictions to be sure they are legal for use.
	- a. Using an image search engine, find a photograph related to the airplane crash you found in Step 3a. Search only for images which are labeled for re-use of any kind or are in the public domain.
	- b. Record the search terms you used in Step 5a in the Word document. Insert the picture you found into the document as well. Also, list the website address URL where you found the picture.

#### **Search for newspaper articles**

- 8. [WVU Libraries](https://lib.wvu.edu/) has subscriptions for many [research databases](https://lib.wvu.edu/databases/) including LexisNexis Academic, a large commercial database containing historical newspaper articles from around the world.
	- a. Using LexisNexis Academic, locate the author and newspaper name of a January 28, 2006, article about a film to be made on the airplane crash you found in Step 3a.
	- b. Record the search terms you used in Step 6a in the Word document. Also, list the article's author and the name of the newspaper which printed the article.

#### **Locate scholarly articles**

- 9. [Google Scholar](https://scholar.google.com/) provides a way to search for scholarly articles from a wide variety of sources.
	- a. Using Google Scholar, search for the title and authors of an article on pilot errors in airplane crashes which was published in the journal *Aviation, Space, and Environmental Medicine* in 2001.
	- b. Record the search terms you used in Step 9a in the Word document. Also, list the article's title and authors.

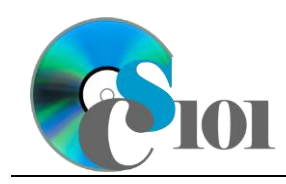

Online Scavenger Hunt Airplane Disasters Problem

## **Grading Rubric**

This assignment is worth 8 points. It will be graded by your instructor using this rubric:

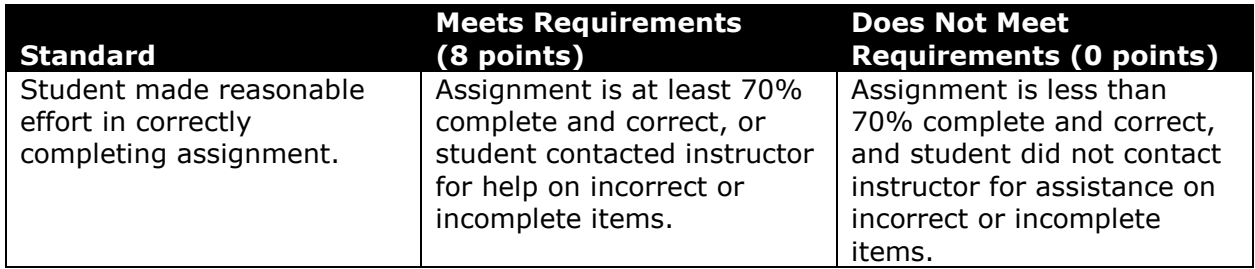

This rubric will be used for peer evaluation of this assignment:

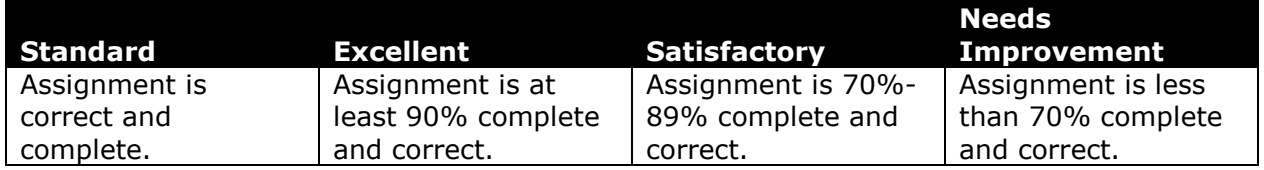